## ######################################################################

## DELL(TM) UPDATE PACKAGES README FOR LINUX

## ######################################################################

Version 5.5 Release Date: September 2008

This Readme contains updated information for your "Dell Update Packages for Linux Operating Systems User's Guide" and any other technical documentation included with the Dell Update Packages for Linux.

Dell Update Packages offer ease and flexibility for updating the system software on Dell PowerEdge(TM) systems. Update Packages are available for the following software components:

- \* System BIOS
- \* System firmware, also known as the Embedded Systems Management (ESM) firmware
- \* Dell Remote Access Controller (DRAC) firmware, which also includes Embedded Remote Access (ERA) firmware
- \* PowerEdge Expandable RAID Controller (PERC) firmware
- \* Dell PowerVault(TM) 220S/221S firmware
- \* Baseboard Management Controller (BMC) firmware
- \* SCSI Backplane (BP) firmware
- \* SAS BP firmware
- \* PowerVault 100T firmware
- \* PowerVault 110T firmware
- \* PowerVault MD1000 firmware
- \* PowerVault MD1120 firmware
- \* PowerVault RD1000 firmware

###################################################################### **CONTENTS** ######################################################################

- \* CRITICALITY
- \* MINIMUM REQUIREMENTS
- \* UPDATE PACKAGES: SUPPORTED COMPONENTS
- \* KNOWN ISSUES

## ###################################################################### **CRITICALITY** ######################################################################

2 - Recommended

Dell recommends applying this update during your next scheduled update cycle. The update contains feature enhancements or changes that will keep your system software current and compatible with other system modules (firmware, BIOS, drivers, and software).

###################################################################### MINIMUM REQUIREMENTS ######################################################################

The Update Packages support Dell systems running the following Linux operating systems:

\* Red Hat(R) Enterprise Linux(R) WS, ES, and AS(version 4.5) (both x86\_32 and x86\_64)

\* Red Hat Enterprise Linux 5 server Update 2 (both x86\_32 and x86\_64)

- \* SUSE(R) Linux Enterprise Server 9 SP4 (x86\_64)
- \* SUSE Linux Enterprise Server 10 SP2 (x86\_64)
- \* VMware(R) ESX Server(TM) version 3.0.3 Update 1 and version 3.5 Update 2
- \* Citrix(R) XenServer(TM) version 5.0 Dell Edition

NOTE: For the latest information about the various systems and operating systems that Dell Update Packages are supported on, see the "Dell Systems Software Support Matrix". This guide is available on the Dell Support website at "www.support.dell.com" or on the "Dell Systems Management Tools and Documentation" DVD.

Update Packages may also be applied in a pre-operating system environment that uses the Embedded Linux (ELI) environment via the Dell OpenManage(TM) Deployment Toolkit (DTK).

###################################################################### UPDATE PACKAGES: SUPPORTED COMPONENTS ######################################################################

Update Packages currently do not support all system component types. Dell will continue to make Update Packages available on additional devices in future.

This release of Update Packages supports updates to the devices listed in the following table.

Component Type Supported Components

----------------------------------------------------------------------

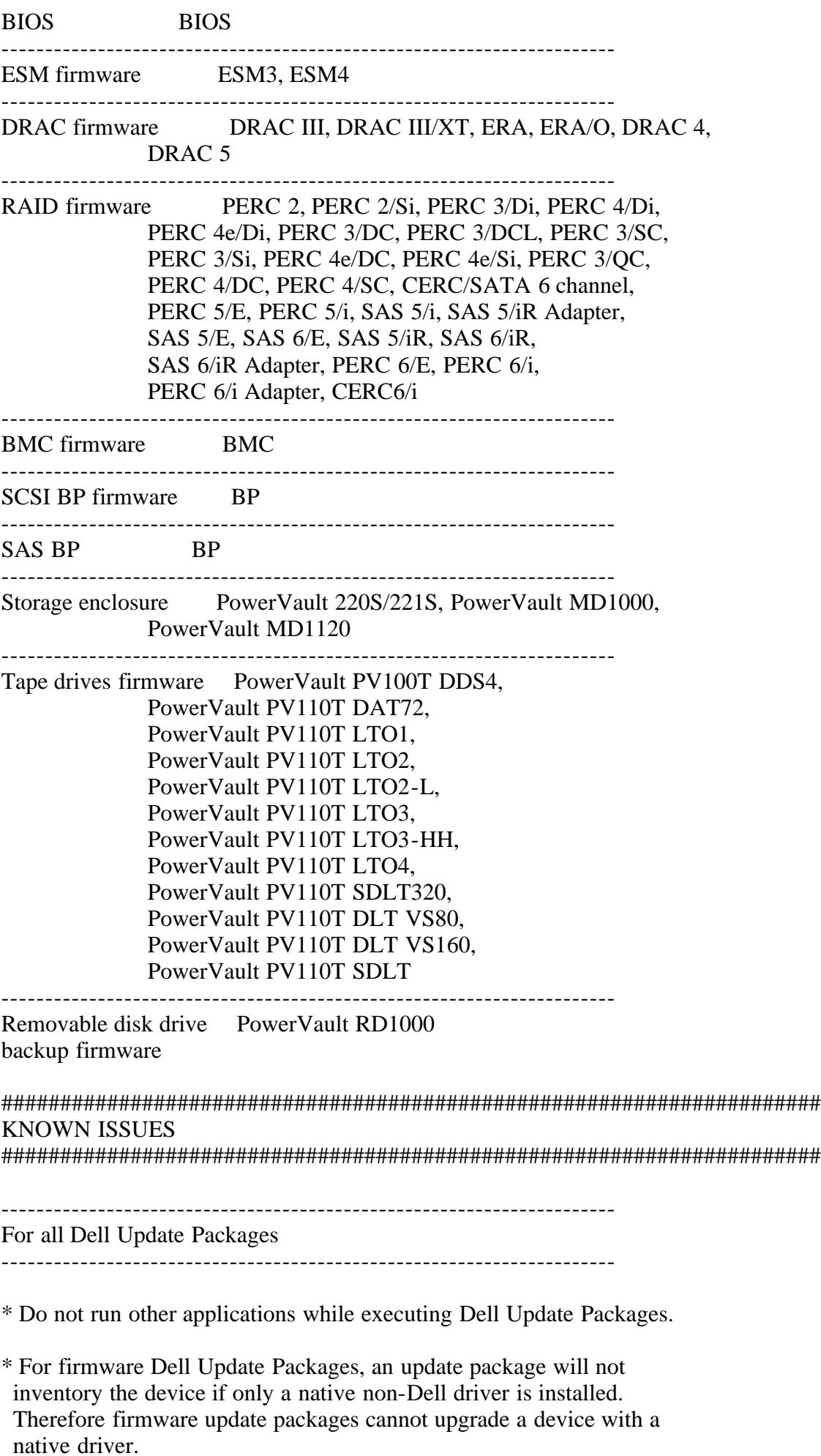

\* If the following error displays,

 "Error while loading shared libraries: libstdc++.so.5: cannot open shared object file: No such file or directory", install the compatibility libraries from your Linux distribution.

To install the compatibility libraries, use the following command:

"RPM -ih compat-libstdc++-33-3.2.3-47.3.i386.rpm"

- \* When Update Packages stop abruptly due to a power outage or abnormal termination, perform the following steps:
	- Remove the lock file.
	- Type the following command: "rm -f /var/lock/.spsetup"
	- Run the Update Package again.
- \* If you encounter the message, "This Update Package is not compatible with any of the devices detected on your system", for a supported device, ensure that you have the latest Dell drivers for your system from the Dell Support website at "www.support.dell.com."
- \* Some distributions of Linux may automatically mount a USB flash drive with the "-noexec" option. This prevents the execution of any file on that drive, including Dell Update Packages. If you are attempting to run a Dell Update Package off of a USB flash drive under Linux, and are experiencing problems, remount the drive without the "-noexec" option, or copy the Dell Update Package to a drive mounted without the "-noexec" option.

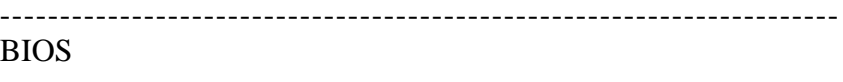

----------------------------------------------------------------------

\* A BIOS update requires enough free physical memory to load the entire BIOS image into physical memory. If there is insufficient free physical memory available on the system to load the BIOS image, the Dell Update Package for BIOS may fail. In this instance, you may attempt running the Dell Update Package immediately after reboot or after adding more memory. If this does not resolve the issue, update the BIOS using the diskette method.

\* If the above memory limitation occurs on VMWare ESX Server, the problem is because the console operating system available memory is only 272 MB by default. Increase the console operating system memory to 800 MB temporarily and perform the firmware update. During ESX Server boot up, perform the following steps to increase the available memory:

- 1. While booting, press 'e' on the VMware ESX line (Grub option display screen).
- 2. Press 'e' again on the 'uppermem=' line and edit uppermem=819200.
- 3. Press Enter.
- 4. Press 'e' on the kernel line (Just below the uppermem line). Edit the kernel line with mem=800M and press "Enter".
- 5. Press 'b' to boot with these options.
- 6. Perform the firmware update.

\* BIOS update may issue the following kernel messages on the console

and in "/var/log/messages":

 dcd\*\*\*: disagrees about the version of symbol struct\_module dcd\*\*\*: Unknown symbol get\_user\_size dcd\*\*\*: Unknown symbol put\_user\_size

 Ignore these messages because they do not refer to errors in BIOS update.

----------------------------------------------------------------------

ESM firmware, BMC firmware, BP firmware, and DRAC 5 firmware

\* Dell Update Packages for BMC, BP, ESM, and DRAC 5 require the OpenIPMI driver to be loaded on your system. The current drivers can be downloaded from the Dell Support website at "www.support.dell.com."

 Linux OpenIPMI Operating driver System version RPM files -------- -------- --------- Red Hat 33.13 "dkms-2.0.13-1.noarch.rpm" Enterprise "openipmi-33.13.RHEL4-1dkms.noarch.rpm" Linux 4

 SUSE Linux 36.8 "dkms-2.0.13-1.noarch.rpm" Enterprise "openipmi-36.8.SLES9-1dkms.noarch.rpm" Server 9

 NOTE: For SUSE Linux Enterprise Server version 10, the OpenIPMI driver that comes with the operating system is sufficient for Dell Update Packages.

---------------------------------------------------------------------- DRAC III firmware ----------------------------------------------------------------------

\* The DRAC III firmware update process may take up to 20 minutes to complete. Do not stop the update process before it completes or your system may become unstable.

\* The DRAC III firmware update uses the FTP protocol to perform the update commands. If a firewall is installed in the system, it may cause the firmware update to fail.

DRAC 4 firmware ----------------------------------------------------------------------

\* If you either install Dell OpenManage(TM) software or start Dell OpenManage services while the RAC firmware update is running, the Update Package will not upgrade the firmware. (144013)

----------------------------------------------------------------------

\* Before updating the DRAC firmware, ensure that the following conditions are met:

----------------------------------------------------------------------

- USB is enabled
- IPMI is working properly
- DRAC Virtual Flash is not in use either by the operating system or by any other application

All PERC firmware and all SAS firmware

----------------------------------------------------------------------

\* Do not run storage controller update packages if the controller is in use by other applications.

 The firmware upgrade may fail if any of the RAID controllers in the system are performing an I/O background task (consistency check, background initialization, rebuild, or reconstruction). Allow the background task to complete before attempting to upgrade the firmware. "Patrol Read" tasks will not affect a firmware upgrade.

\* Linux systems running one or more applications that interact with SCSI devices in certain ways are known to cause a kernel panic situation. Therefore, it is recommended that you stop Dell OpenManage Server Administrator and Dell OpenManage Server Administrator Storage Management Service before running storage controller firmware update packages.

 To stop the Dell OpenManage Server Administrator service, run "omconfig system webserver action=stop"

 To start the Server Administrator service, run "omconfig system webserver action=start"

 To stop the Server Administrator Storage Management Service, run "/etc/init.d/dataeng stop"

 To start the Server Administrator Storage Management Service, run "/etc/init.d/dataeng start"

---------------------------------------------------------------------- PERC 3 firmware ----------------------------------------------------------------------

\* Adaptec PERC firmware update packages may fail to update to versions 2.8 and 2.7 in certain cases. It may not be possible to flash some ROMB controllers to version 2.8 firmware by using the operating system-specific Dell Update Packages. If this issue arises, the only solution is to re-flash the ROMB through the bootable diskette.

 NOTE: In such cases, you will be unable to back-flash to version 2.7.x using an Adaptec firmware update package after you upgrade to version 2.8.x using a diskette.

\* Before performing the update on the RAID controller, the Adaptec PERC update packages stop the Dell OpenManage Array Manager and Storage Management Service applications from running. Since these services reserve the controller, the update would fail if they were running. After the update is performed, these services are restored to their original status.

---------------------------------------------------------------------- PERC 4 firmware ----------------------------------------------------------------------

\* Firmware updates require a reboot to take effect.

\* PERC 4 update packages may fail if the system has an older version of the Megaraid controller driver installed. To correct the problem, update the Megaraid controller driver to version 2.20.4.5 or later.

----------------------------------------------------------------------

PowerVault 220S/221S firmware and PowerVault MD1000 firmware ----------------------------------------------------------------------

\* The PowerVault update procedure requires the RAID controller to be in a known good state. If a problem occurs with the RAID controller during the update procedure, and the Update Packages cannot communicate with the PowerVault system, inventory its firmware version, or perform the update. (138462)

----------------------------------------------------------------------

PowerVault 220S/221S firmware

----------------------------------------------------------------------

\* Stop all input/output to the PowerVault 220S/221S before running the PowerVault 220S/221S firmware update package.

\* Before performing the update on the PowerVault 220S/221S enclosure, note that the PowerVault 220S/221S firmware update packages stop the Array Manager and the Server Administrator Storage Management Service applications if they are running. The cancellation prevents these services from sending SCSI commands to the PowerVault 220S/221S systems during the firmware update. After the update is performed, these services are restored to their original status before running the package.

\* When both cluster nodes are in active mode, the PowerVault 220S/221S firmware download is not supported and may cause unknown effects. The PowerVault 220S/221S firmware update should be run only from the active node of an Active/Passive cluster.

\* If the PowerVault 220S/221S firmware update is interrupted before successful completion, it will show the PowerVault 220S/221S kernel version as a PowerVault 220S/221S firmware version when the PowerVault 220S/221S firmware update package is run again.

\* The PowerVault 220S/221S update package on Red Hat Enterprise Linux may display some of the debug messages generated by the operating system.

\* The PowerVault 220S/221S firmware update package only inventories the primary Enclosure Management Module (EMM) in the enclosure. The update package may warn that no update is required if the primary EMM is at the current update package version but the secondary EMM is an earlier version and the PowerVault 220S/221S is in cluster or joined modes. Split mode only updates the primary EMM. Using the PowerVault 220S/221S firmware update package to upgrade to the same current version will update all EMMs in the PowerVault 220S/221S.

PowerVault MD1000 firmware ----------------------------------------------------------------------

\* Stop all input/output to the PowerVault MD1000 before running the PowerVault MD1000 firmware update package.

\* WARNING: THE SERVER MUST BE REBOOTED AFTER UPDATING THE FIRMWARE ON MD1000 ENCLOSURES IN ORDER TO MAINTAIN ENCLOSURE MANAGEMENT. ACCESS TO THE ENCLOSURES WILL BE LOST IF THE SERVER IS NOT REBOOTED.

\* When prompted for reboot after the update, select "Yes".

---------------------------------------------------------------------- PowerVault PV100T DDS4 firmware and all PowerVault PV110T firmware (PV110T DDS4, PV110T DAT72, PV110T LTO1, PV110T LTO2, PV110T LTO2-L, PV110T LTO3-HH, PV110T LTO4, PV110T SDLT320, PV110T LTO3,

PV110T DLT VS80, PV110T DLT VS160, and PV110T SDLT)

----------------------------------------------------------------------

- \* Before executing the firmware update, stop all tape backup activity and put all scheduled jobs on hold.
- \* After the firmware update is completed, restart your system for the updates to take effect.

\* Note: Tape automation devices are not supported by Dell Update Packages. Disconnect or power off such devices before executing Dell Update Packages.

The tape automation devices are as follows:

- 1. PowerVault PV120T
- 2. PowerVault PV122T
- 3. PowerVault PV124T
- 4. PowerVault PV128T
- 5. PowerVault PV130T
- 6. PowerVault PV132T
- 7. PowerVault PV136T
- 8. PowerVault PV160T
- 9. PowerVault ML6000

######################################################################

Information in this document is subject to change without notice. (C) 2008 Dell Inc. All rights reserved.

Reproduction of these materials in any manner whatsoever without the written permission of Dell Inc. is strictly forbidden.

Trademarks used in this text: "Dell" and "OpenManage" are trademarks of Dell Inc.; "Red Hat" and "Red Hat Enterprise Linux" are registered trademarks of Red Hat, Inc.; "SUSE" is a registered trademark of Novell, Inc. in the United States and other countries; "VMware" is a registered trademark and "ESX Server" is a trademark of VMware, Inc.; "Citrix" and "XenServer" are either trademarks or registered trademarks of Citrix Systems, Inc. in the United States and/or other countries.

Other trademarks and trade names may be used in this document to refer to either the entities claiming the marks and names or their products. Dell Inc. disclaims any proprietary interest in trademarks and trade names other than its own.

The software contained in a Dell Update Package for Linux is an aggregate of third party programs as well as Dell programs. Use of the software is subject to designated license terms. All Software that is designated as "under the terms of the GNU GPL" may be copied, distributed and/or modified in accordance with the terms and conditions of the GNU General Public License, Version 2, June 1991. All software that is designated as "under the terms of the GNU LGPL" (or "Lesser GPL") may be copied, distributed and/or modified in accordance with the terms and conditions of the GNU Lesser General Public License, Version 2.1, February 1999. Under these GNU licenses, you are also entitled to obtain the corresponding source files by contacting Dell at 1-800-WWW-DELL. Please refer to the Open Manage Open Source DVD. There may be a nominal fee charged to you for the physical act of transferring a copy.

September 2008